# **MANUEL D'UTILISATION SMARTBRACELET S007**

**1. PRÉSENTATION**

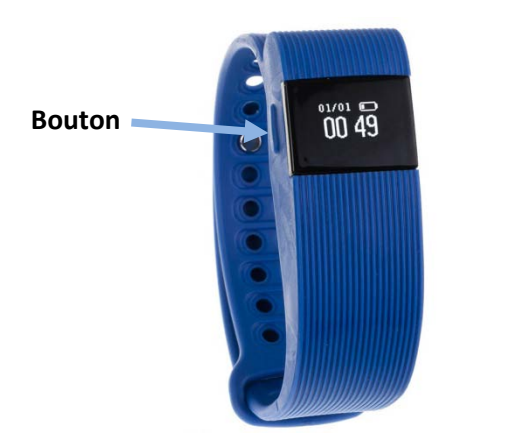

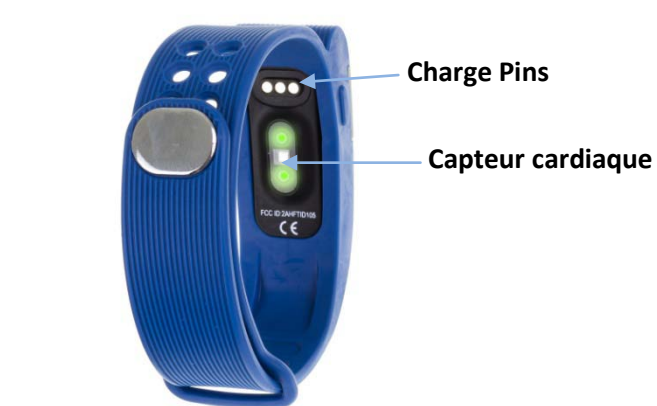

#### **2. AVANT LA PREMIÈRE UTILISATION**

- Dispositif de charge: Fixez les trois broches sur le dos du bracelet. Le bracelet se met en marche automatiquement dès qu'il est connecté.
- Assurez-vous que votre téléphone a la version requise du système d'exploitation:

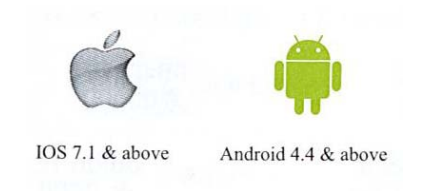

- Pour accéder aux différentes fonctions du bracelet, appuyez sur le bouton jusqu'à ce que vous atteigniez le désiré.
- • En appuyant sur la touche pendant plus de 2 secondes accéder au mode histoire et vous verrez les dernières données enregistrées.

## **3. TÉLÉCHARGEMENT ET RELATION AVEC TIMING LOGICIEL SMARTWATCH**

## • **Formulaire de téléchargement 1:**

Pour télécharger le scan de l'application, en utilisant une application de lecture libre comme SCANLIFE, le code QR ci-dessous:

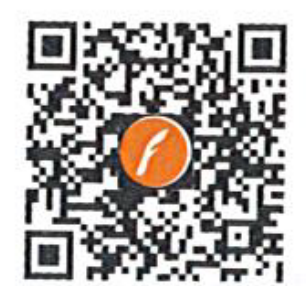

## • **Formulaire téléchargement 2:**

Regardez App Store ou Google Play Store l'application "Veryfit 2.0" et le télécharger.

Pour connecter votre téléphone à l'appareil assurez-vous que Bluetooth est activé et tourner également sur le bracelet. L'application va rechercher automatiquement votre appareil, sélectionnez le nom de l'appareil et connectez.

## **4. FONCTIONS**

Une fois le bracelet et l'application ont été correctement connecté, l'appareil enregistrer et analyser votre état de l'activité et le sommeil automatiquement.

Les différentes fonctions sont:

- Mode normal:
	- **Temps**

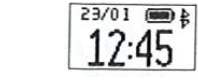

• **Fréquence cardiaque:** affiche votre fréquence cardiaque.

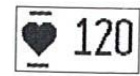

23.45<sub>KM</sub>

173

: 1234

- **Podomètre**: Indique le nombre d'étapes prises.
- **Distance:** Affiche la distance parcourue en kilomètres.
- **Calories: Le bracelet calcule les calories brûlées**.

.17:45

- **Alarme**
- **Anti-perte**
- En appuyant sur en mode normal le bouton pendant deux secondes à la fois va entrer dans le mode sport historique. Ce mode affiche les dernières données stockées en mode sport.

00:00.12 2500000

• Les données de mesure d'impulsions

MON

00:00.12  $\overline{\bullet}$  000

- Podomètre données
- Faits Distance

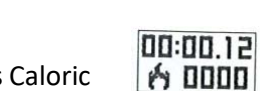

00:00.0  $5a$  0.12 km

• Les données Caloric

Mode sport

Si être dans historique presse de mode sur le bouton deux fois, le bracelet entrer en mode sport. Dans ce mode, vous pouvez mesurer les différents paramètres et ensuite être enregistrées. Chaque fois que vous choisissez ce mode, les données qui avaient précédemment supprimé.

Vous pouvez quitter ce mode en appuyant sur le bouton pendant deux secondes.

#### **D'autres fonctions**:

- **Activités d'enregistrement**: Toutes les données enregistrées par le bracelet, seront enregistrées dans l'application afin que vous puissiez les consulter tous les jours.
- **Surveiller le sommeil**: le bracelet reconnaître automatiquement leur statut et moniteur de sommeil, le sommeil profond différenciation sommeil léger.
- **Alarmes, avertissements d'appel, le rappel de l'activité, etc**. Elles sont notifiées par les vibrations.
- **Fonction anti-perte**: Lorsque le Smartphone est hors de portée Bluetooth (pas plus de 0,5 mètres), vibre bracelet.
- **Commutateur à distance**: Vous pouvez utiliser le bracelet comme un obturateur de la caméra.
- **Moniteur Keystroke**: Surveillez votre rythme cardiaque efficace pour planifier le mouvement.

## **5. Résolution des problèmes courants:**

- **L'appareil ne se trouve pas en fonction**: Assurez-vous que le téléphone Bluetooth est activé et le système d'exploitation prend en charge.
- **Assurez-vous** que la distance entre le brassard et le téléphone ne dépasse pas 0,5 mètres.
- Vérifiez que le brassard a la batterie.
- **Impossible de démarrer**: la batterie peut être trop faible, essayez le chargement.
- **Auto Off**: La batterie est faible; mettre à la charge.
- **Airtime trop courte**: la batterie est correctement chargée.
- **Mauvais temps:** Si le bracelet montre une heure incorrecte, il peut être parce que la batterie est très faible. S'il vous plaît recharger la batterie.
- **6. Avis:**
- Utilisez les accessoires bracelet et votre Smartphone.
- Rebranchez le Bluetooth si parfois déconnecté.